DV4S2H-P.BPOLLLK\_5912\_POL 9/19/08 5:49 PM Page 1

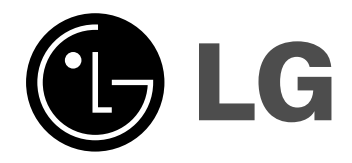

## **POLSKI**

# **DVS450H**

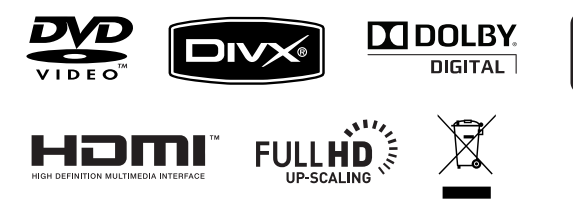

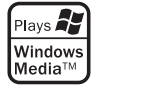

ਹਾਂ

Jako partner ENERGY STAR®, firma LG dokonuje starań, aby produkt ten lub jego modele energy spełniały wytyczne ENERGY ENERGY STAR STAR® dotyczące efektywnego wykorzystania energii.

ENERGY STAR® jest zarejestrowanym w USA znakiem handlowym.

P/No. : MFL58825912

### **Zalecenia dotyczące bezpieczeństwa**

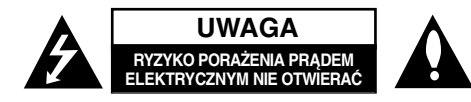

**UWAGA:** ABY ZMNIEJSZYĆ RYZYKO PORAŻENIA PRĄDEM, NIE ZDEJMOWAĆ POKRYWY (LUB TYLNEJ ŚCIANY). WEWNĄTRZ NIE MA CZĘŚCI DO SAMODZIELNEJ NAPRAWY. NAPRAWĘ ZLECIĆ WYKWALIFIKOWANEMU SERWISOWI.

Symbol błyskawicy w trójkącie ostrzega o niebezpiecznym napięciu obecnym w urządzeniu, które może narazić użytkownika na ryzyko porażenia prądem elektrycznym.

Symbol wykrzyknika w trójkącie informuje użytkownika o ważnej instrukcji dot. działania i konserwacji (serwisowania) w dokumentacji dołączonej do urządzenia.

**OSTRZEŻENIE:** CHRONIĆ URZĄDZENIE PRZED DESZCZEM I WILGOCIĄ, ABY UNIKNĄĆ POŻARU LUB PORAŻENIA PRĄDEM.

**OSTRZEŻENIE:** Nie instalować urządzenia w przestrzeni zamkniętej jak np. półki z książkam, itd.

**UWAGA:** Nie zasłaniać otworów wentylacyjnych. Instalować zgodnie z zaleceniami producenta. Szczeliny i otwory wentylacyjne w obudowie zapewniają niezawodną pracę urządzenia i chronią je przed przegrzaniem. Nie należy kłaść urządzenia na łóżku, sofie, dywanie lub na innej podobnej powierzchni, która mogłaby doprowadzić do zatkania tych otworów. Nie należy umieszczać urządzenia w zabudowie izolującej, takiej jak półki na książki, stojaki, chyba że zostanie zapewniona odpowiednia wentylacja lub jest to zgodne z instrukcją producenta.

**UWAGA:** To urządzenie jest wyposażone w laser. Aby zapewnić prawidłowe użytkowanie urządzenia, prosimy o uważne przeczytanie niniejszej instrukcji i zachowanie jej na przyszłość. Skontaktować się z autoryzowanym serwisem, jeżeli zajdzie potrzeba konserwacji urządzenia. Wykonywanie

**2**

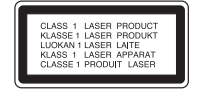

procedur sterowania, regulacji lub jakichkolwiek innych niż tutaj podane może być przyczyną wystawienia się na niebezpieczne promieniowanie. Nie otwierać obudowy, ponieważ może to być przyczyną wystawienia się na bezpośrednie działanie wiązki lasera. Widzialne promieniowanie lasera po otwarciu. NIE PATRZEĆ NA WIĄZKĘ.

**UWAGA:** To urządzenie nie może być wystawione na działanie wody (kapiącej lub rozpryskiwanej) i nie należy kłaść na nim przedmiotów wypełnionych cieczą, takich jak wazony.

#### **UWAGA dotycząca przewodu zasilania**

#### **Dla większości urządzeń zalecane jest, aby były podłączone do osobnego obwodu;**

to znaczy do pojedynczego gniazdka, które zasila tylko dane urządzenie i nie ma innych wyjść lub odgałęzień. Dla pewności sprawdzić stronę ze specyfikacjami technicznymi w niniejszej instrukcji obsługi. Nie przeciążać gniazdek zasilających. Przeciążone, luźne, uszkodzone lub przepalone gniazdka, kable zasilające lub przedłużające stwarzają zagrożenie. Jakakolwiek z powyższych sytuacji może być przyczyną porażenia prądem lub pożaru.

Raz na jakiś czas należy sprawdzać przewód zasilający urządzenia i jeśli pojawią się oznaki uszkodzenia lub przetarcia się, odłączyć go, zaprzestać korzystania z urządzenia i wymienić przewód w autoryzowanym serwisie.

Zabezpieczyć przewód zasilania przed fizycznym lub mechanicznym, niewłaściwym użytkowaniem, tj. przed skręcaniem, zapętleniem, zaciskaniem, przytrzaskiwaniem drzwiami lub przekraczaniem. Należy zwrócić szczególną uwagę na wtyczki, gniazdka ścienne oraz miejsce, w którym przewód łączy się z urządzeniem.

Wyjąć wtyczkę przewodu zasilającego, aby odłączyć od zasilania. Podczas instalacji urządzenia upewnić się, ze wtyczka jest łatwo dostępna.

#### **Pozbywanie się starego urządzenia**

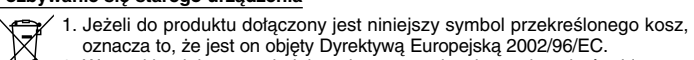

oznacza to, że jest on objęty Dyrektywą Europejską 2002/96/EC. 2. Wszystkie elektryczne i elektroniczne urządzenia powinny być oddawane

- do specjalnych punktów zbiórki wyznaczonych przez miejscowe lub regionalne władze.
- 3. Właściwa likwidacja urządzenia pomoże chronić przed negatywnymi konsekwencjami dla środowiska naturalnego i ludzkiego zdrowia.
- 4. Więcej szczegółowych informacji o likwidacji nieużywanego urządzenia można uzyskać w urzędzie miasta, punktach uzdatniania odpadów lub w sklepie, gdzie produkt został kupiony.

#### **To urządzenie zostało wyprodukowane zgodnie z dyrektywą EEC 2004/108/EC oraz dyrektywą niskich napięć 2006/95/EC.**

Przedstawiciel na Europe: LG Electronics Service Europe B.V. Veluwezoom 15, 1327 AE Almere, The Netherlands (Tel : +31–036–547–8940)

**Wyprodukowane na licencji Dolby Laboratories. "Dolby" i symbol podwójnego D są znakami handlowymi Dolby Laboratories.**

**HDMI, logo HDMI oraz nazwa High-Definition Multimedia Interface są znakami handlowymi lub zarejestrowanymi znakami handlowymi firmy HDMI licensing LLC.**

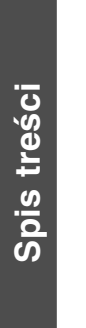

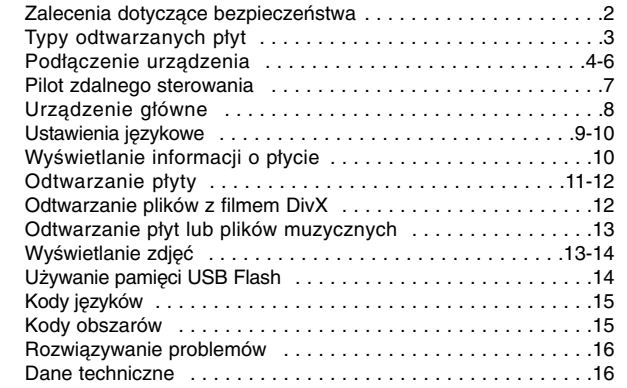

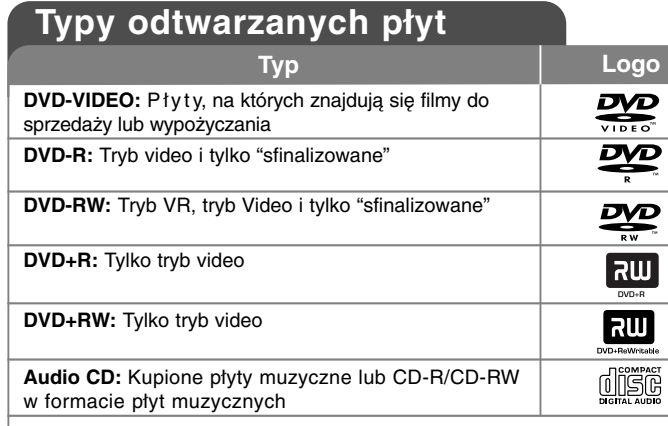

Dodatkowo, urządzenie to odtwarza płyty DVD±R/RW oraz CD-R/RW, zawierające pliki audio, DivX, MP3, WMA i/lub JPEG. Niektórych płyt DVD±RW/DVD±R lub CD-RW/CD-R, nie da się odtworzyć ze względu na jakość nagrania, stan fizyczny, właściwości urządzenia nagrywającego lub oprogramowanie antypirackie.

#### **O wyświetlanym symbolu**

Ikona " $\Diamond$  " pojawiająca się na ekranie telewizora oznacza, że funkcja objaśniona w niniejszej instrukcji obsługi jest niedostępna dla danego nośnika.

#### **Kod regionalne**

Urządzenie to ma przypisany kod regionu, który jest podany na etykiecie znajdującej się z tyłu. Urządzenie to może odtwarzać tylko płyty DVD oznaczone tym samym kodem lub "ALL".

- Większość płyt DVD ma dobrze widoczne oznaczenie z kulą ziemską i jedną lub więcej cyframi na okładce. Numer ten musi być taki sam jak kod regionalny urządzenia, w przeciwnym wypadku płyta nie będzie odtwarzana.
- Przy próbie włączenia odtwarzania płyty DVD z innym kodem regionu, na ekranie telewizora pojawi się komunikat "Check Regional Code" (sprawdź kod regionu).

#### **Prawa autorskie**

Prawo zabrania kopiowania, rozpowszechniania, pokazywania, rozpowszechniania za pomocą przewodu, publicznego odtwarzania lub wypożyczania materiału objętego prawami autorskimi bez zezwolenia. To urządzenie ma funkcję zabezpieczającą przed kopiowaniem, dostarczoną przez Macrovision. Niektóre płyty zawierają sygnały zabezpieczające przed kopiowaniem. Podczas nagrywania lub odtwarzania, na obrazie pojawią się zakłócenia. Urządzenie to zawiera technologię chronioną prawami autorskimi przez patenty w USA oraz inne prawa własności intelektualnej. Użycie tej chronionej technologii musi być autoryzowane przez firmę Macrovision i jest ona przeznaczona tylko do użytku domowego oraz innego ograniczonego chyba, że autoryzacja Macrovision postanawia inaczej. Przeróbka lub demontaż są zabronione.

NALEŻY ZWRÓCIĆ UWAGĘ, ŻE NIE WSZYSTKIE ZESTAWY TELEWIZYJNE HIGH DEFINITION SĄ W PEŁNI KOMPATYBILNE Z TYM URZĄDZENIEM I MOGĄ POWODOWAĆ ZNIEKSZTAŁCENIA NA WYŚWIETLANYM OBRAZIE. W PRZYPADKU PROBLEMÓW PROGRESSIVE SCAN 525 LUB 625 ZALECA SIĘ PRZEŁĄCZENIE NA WYJŚCIE 'STANDARD DEFINITION'. W RAZIE PYTAŃ DOTYCZĄCYCH KOMPATYBILNOŚCI TELEWIZORA Z NINIEJSZYM URZĄDZENIEM 525p LUB 625p, PROSIMY O KONTAKT Z CENTRUM OBSŁUGI KLIENTA.

**"Logo DVD" jest znakiem handlowym DVD Format/Logo Licensing Corporation.**

### **Podłączenie urządzenia**

#### **Podłączenie audio i video**

Złącza Audio/Video urządzenia, są oznaczone kolorami (żółty dla video, czerwony dla prawego kanału audio i biały dla lewego kanału audio). Korzystanie z kabla/przejściówki RCA na SCART, podłącz końcówkę RCA (VIDEO OUT/AUDIO OUT (L/R)) do odpowiedniego gniazda VIDEO OUT oraz AUDIO OUT (L/R) urządzenia oraz końcówkę scart do gniazda scart telewizora.

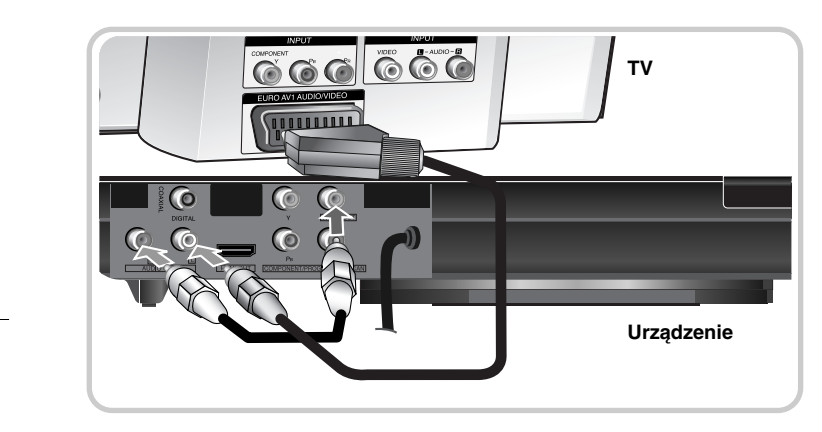

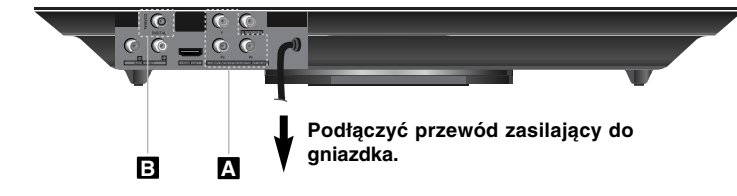

### **Podłączenie urządzenia - więcej możliwości**

#### **Połączenie składowej video A**

Przy pomocy kabla YPBPR połączyć odpowiednie złącza telewizora ze złączem COMPONENT/PROGRESSIVE SCAN OUT.

• W tym przypadku należy jeszcze podłączyć lewy i prawy kanał audio do telewizora lub cyfrowy przewód audio do sprzętu muzycznego.

#### **Ustawienie rozdzielczości**

- Można dokonywać zmiany rozdzielczości dla wyjścia składowej video component. Naciskaj przycisk RESOLUTION, aby wybrać odpowiednią rozdzielczość - 576i(480i), 576p(480p), 720p, 1080i, 1080p.
- Dla rozdzielczości 720p, 1080p oraz 1080i dla wyjścia składowej video, można odtwarzać tylko płyty niezabezpieczone przed odtwarzaniem. Jeżeli płyta jest zabezpieczona przed odtwarzaniem będzie odtwarzana z rozdzielczością 576p(480p) lub 576i(480i).
- W zależności od telewizora przy niektórych ustawieniach rozdzielczości obraz może całkowicie zniknąć, lub być zniekształcony. W takim wypadku naciskaj przycisk rozdzielczość – RESOLUTION do momentu aż prawidłowy obraz się pojawi z powrotem.

#### **Digital Audio Output Connection B**

Podłączyć jedno z gniazd DIGITAL AUDIO OUT (COAXIAL) urządzenia do odpowiednich gniazd wzmacniacza.

- Jeżeli wzmacniacz nie ma możliwości obsłużenia formatu cyfrowego wyjścia audio, wyda silny, zniekształcony dźwięk lub w ogóle nie wyda żadnego dziwięku.
- Aby zobaczyć format audio bieżącej płyty na wyświetlaczu, nacisnąć AUDIO.
- Urządzenie to nie wykonuje wewnętrznego (2 kanały) dekodowania ścieżki dźwiękowej DTS. Aby korzystać z wielokanałowego dźwięku DTS surround, trzeba podłączyć urządzenie do wzmacniacza kompatybilnego z DTS przy pomocy jednego z cyfrowych wyjść audio.

#### **Połączenie HDMI**

Przy pomocy kabla HDMI podłączyć gniazdo HDMI OUT urządzenia z gniazdem HDMI telewizora zgodnego z tym standardem.

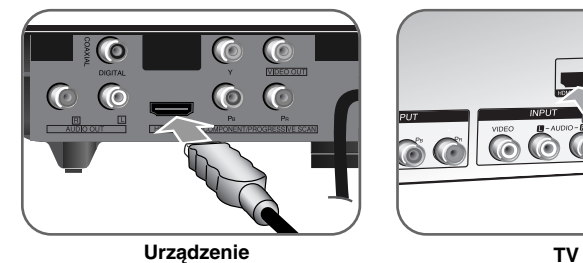

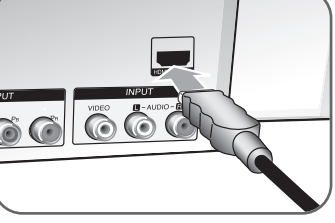

#### **Ustawienie rozdzielczości**

Można dokonywać zmiany rozdzielczości dla wyjścia HDMI. Naciskać przycisk RESOLUTION, aby wybrać odpowiednią rozdzielczość - 576i(480i), 576p(480p), 720p, 1080i, 1080p. Niektóre z rozdzielczości mogą nie być możliwe do wybrania w zależności od podłączonego telewizora.

#### **Uwaga dla rozdzielczości 1080p**

Urządzenie to może dostarczyć pełen obraz 1080p full HD do większości telewizorów obsługujących 1080p dostępnych aktualnie na rynku. Jednak są w sprzedaży telewizory 1080p niektórych producentów, które mają ograniczoną akceptację obrazów 1080p. Szczególnie telewizory 1080p, które nie akceptują obrazów 60Hz nie mogą wyświetlać obrazu z tego urządzenia.

#### **Informacje o HDMI**

HDMI (High Definition Multimedia Interface) obsługuje na pojedynczym łączu cyfrowym dźwięk i obraz (video), a używa się go do odtwarzaczy DVD Players, Set-Top Boxes oraz innych urządzeń audio-wideo. HDMI opracowano dla technologii HDCP (High-bandwidth Digital Content Protection). HDCP używane jest dla ochrony nadawanej i odbieranej treści cyfrowej.

HDMI obsługuje sygnały wideo standardowy, wzbogacony lub wysokiej rozdzielczości oraz audio standardowy do wielo-kanałowego dźwięku typu surround, HDMI to także nieskompresowany sygnał cyfrowy wideo, pasmo do 5 gigabajtów na sekundę, na jednym złączu (zamiast kilku kabli i złącz), a także komunikacja pomiędzy źródłem audio-wideo a urządzeniem, takim jak DTV.

#### **Uwagi na temat połączenia HDMI**

- Jeżeli telewizor nie obsługuje częstotliwości próbkowania 96 kHz, ustawić opcję [Sample Freq.] na [48 kHz] w menu konfiguracji (patrz strona 9).
- Jeżeli telewizor nie jest wyposażony w dekoder Dolby Digital oraz MPEG, ustawić opcję [Dolby Digital] oraz [MPEG] na [PCM] w menu konfiguracji (patrz strona 9).
- W zależności od telewizora przy niektórych ustawieniach rozdzielczości obraz może całkowicie zniknąć, lub być zniekształcony. W takim wypadku naciskaj przycisk rozdzielczość – RESOLUTION do momentu aż prawidłowy obraz się pojawi z powrotem.
- Zmiana rozdzielczości, gdy urządzenie jest podłączone przy pomocy złącza HDMI, może powodować wadliwe działanie. Aby rozwiązać problem, należy wyłączyć urządzenie i włączyć je ponownie.
- • Podczas kompatybilnego podłączania urządzenia HDMI lub DVI należy upewnić się, że:
- Spróbować wyłączyć urządzenie HDMI/DVI oraz niniejszą jednostkę. Następnie włączyć urządzenie HDMI/DVI i pozostawić je na ok. 30 sekund, a następnie włączyć niniejszą jednostkę.
- Podłączone wejście video urządzenia jest ustawione prawidłowo dla tej iednostki.
- Podłączone urządzenie jest zgodne z wejściem video 720X576i(480i), 720X576p(480p), 1280X720p, 1920X1080i lub 1920X1080p.
- 1080p, 720p oraz 576p(480p) to rozdzielczości skanowania progresywnego.
- • Nie wszystkie urządzenia DVI kompatybilne z HDCP będą działać z tą jednostką.
- Obraz nie będzie wyświetlany prawidłowo na urządzeniach nie zgodnych z HDCP.

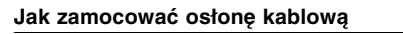

**Używanie okrągłego wspornika**

Można zainstalować ją w poniżej pokazany sposób.

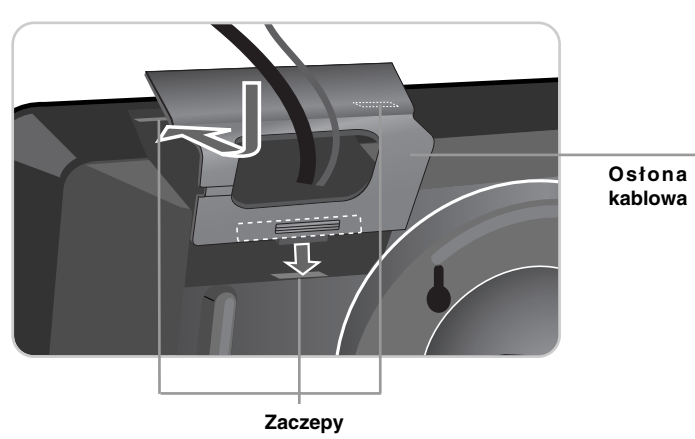

### **Montaż na ścianie**

Urządzenie można zamocować na ścianie.

Należy zaopatrzyć się w haki, które będą dokładnie pasować do otworów znajdujących się z tyłu urządzenia. Wkręć haki do ściany.

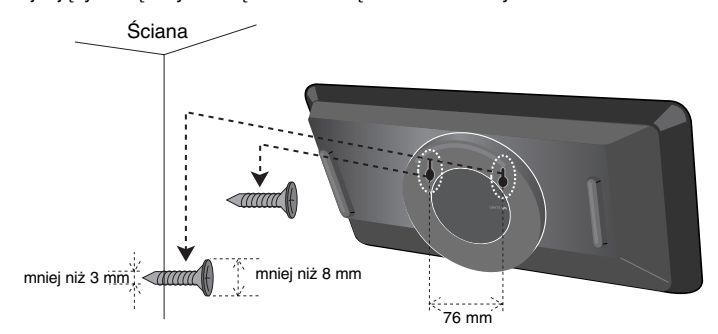

Przed zwolnieniem urządzenia należy upewnić się, że jest ono prawidłowo zaczepione na hakach oraz że są one wystarczającą wytrzymałe dla ciężaru całego urządzenia.

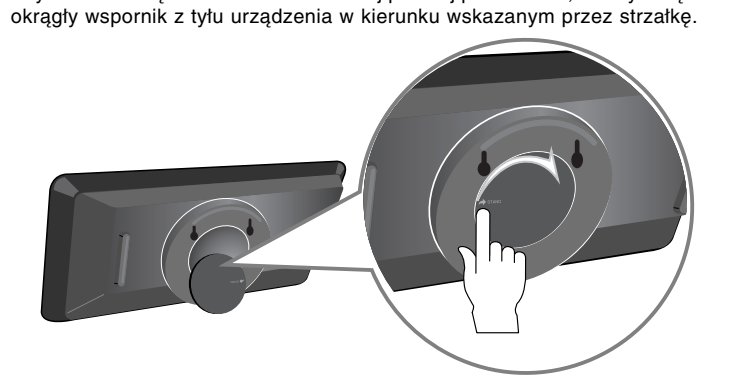

Aby ustawić urządzenie na stole lub innej płaskiej powierzchni, należy wkręcić

### **Pilot zdalnego sterowania and the set of the state of the state of the state of the state of the state of the state of the state of the state of the state of the state of the state of the state of the state of the state**

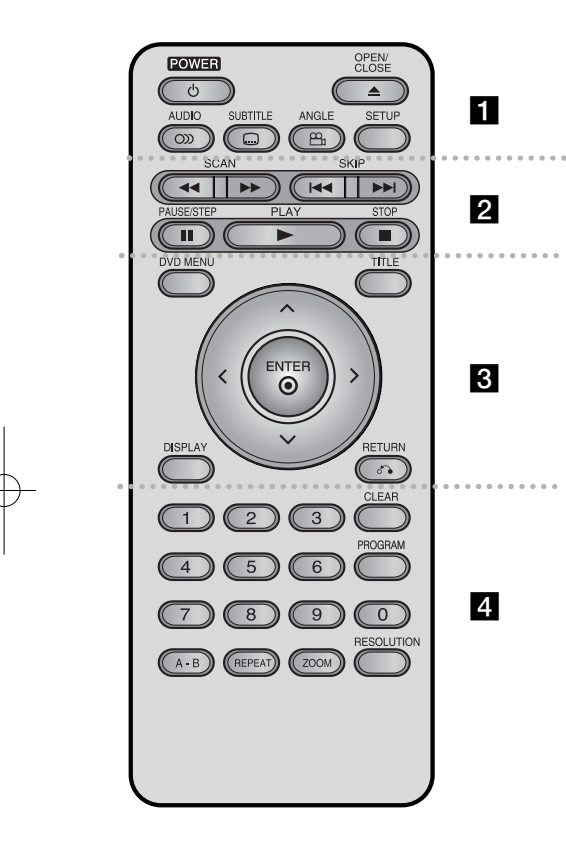

**POWER (**1**):** Włącza ON lub wyłącza OFF urządzenie. **OPEN/CLOSE (▲):** Otwiera i zamyka podajnik płyt. **AUDIO ( ):** Wybiera język lub kanał audio. **SUBTITLE ( ):** Wybiera język napisów. **ANGLE ( ):** Wybiera kąt kamery DVD, jeśli opcja dostepna.

**SETUP:** Otwiera lub zamyka menu konfiguracji.

#### . . . . . . . **2** . . . . . . . **SCAN (<</a> / >>>:** Przeszukuje wstecz lub w przód.

**SKIP (**.**/** >**):** Przejście do następnego lub poprzedniego rozdziału/ścieżki. **PAUSE/STEP (**X**):** Wstrzymuje odtwarzanie chwilowo/naciskany wielokrotnie odtwarza obraz klatka po klatce.

**PLAY (**N**):** Rozpoczyna odtwarzanie. **STOP** (■): Zatrzymuje odtwarzanie.

### . . . . . . . 8 . . . . . . .

**DVD MENU:** Dostęp do menu DVD.

**TITLE:** Wejście do menu tytułu płyty. l r o b **:** Poruszanie się w menu. **ENTER ( ):** Potwierdza wybór menu. **DISPLAY:** Dostęp do wyświetlania na ekranie. **RETURN (**O**):** Przejście o krok wstecz lub wyjście z menu. Zmiana trybu USB.

#### . . . . . . . 4 . . . . . . .

**Przyciski numeryczne:** Wybiera ponumerowane opcje w menu.

**CLEAR:** Usuwa numer ścieżki na liście programów. **PROGRAM:** Wejście do trybu edycji programu. **A-B:** Powtarza sekcję. **REPEAT:** Powtarza rozdział, utwór, tytuł lub wszystko. **ZOOM:** Powiększa obraz wideo.

**RESOLUTION:** Można dokonywać zmiany rozdzielczości w zależności od telewizora.

#### **Włóż baterie do pilota zdalnego sterowania**

Ściśnij zacisk uchwytu baterii i pociągnij klapkę tak, aby go zdjąć uchwyt baterii. Włóż baterię znakiem + skierowanym w tą samą stronę, co znak + na uchwycie baterii. Włóż uchwyt z baterią z powrotem do pilota, upewniając się, że został dokładnie włożony.

- Baterie pilota należy wymieniać na litowe 3V mikro takie, jak CR 2025 lub odpowiedniki.
- Baterii należy pozbywać się zgodnie z lokalnymi przepisami. Nie wolno wrzucać do ognia.

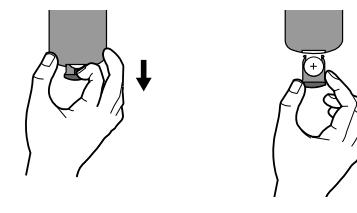

#### **Ostrzeżenie dla wymiennej baterii litowej**

- niebezpieczeństwo eksplozji w przypadku nieprawidłowo wymienionej baterii.
- Wymieniać tylko na baterię tego samego typu.
- <sup>w</sup> pobliżu baterii znajdują się dodatkowe ostrzeżenia na wypadek zamiaru wymiany ich przez użytkownika

**Ostrzeżenie :** Bateria znajdująca się w tym urządzeniu, jeżeli nie będzie użytkowana w prawidłowy sposób może stwarzać niebezpieczeństwo pożaru lub poparzenia chemicznego. Nie wolno jej ładować, rozmontowywać, spalać lub podgrzewać powyżej 100 °C (212 °F). Baterię należy wymieniać wyłącznie na Matsushita Elec. Ind. Co., Ltd. (Panasonic), nr części CR. 2025. Użycie innej baterii może stwarzać ryzyko powstania pożaru lub eksplozji. Zużyte baterie należy oddać do utylizacji. Baterie należy trzymać z dala od dzieci. Nie wolno ich rozmontowywać lub wrzucać do ognia.

## **Urządzenie główne**

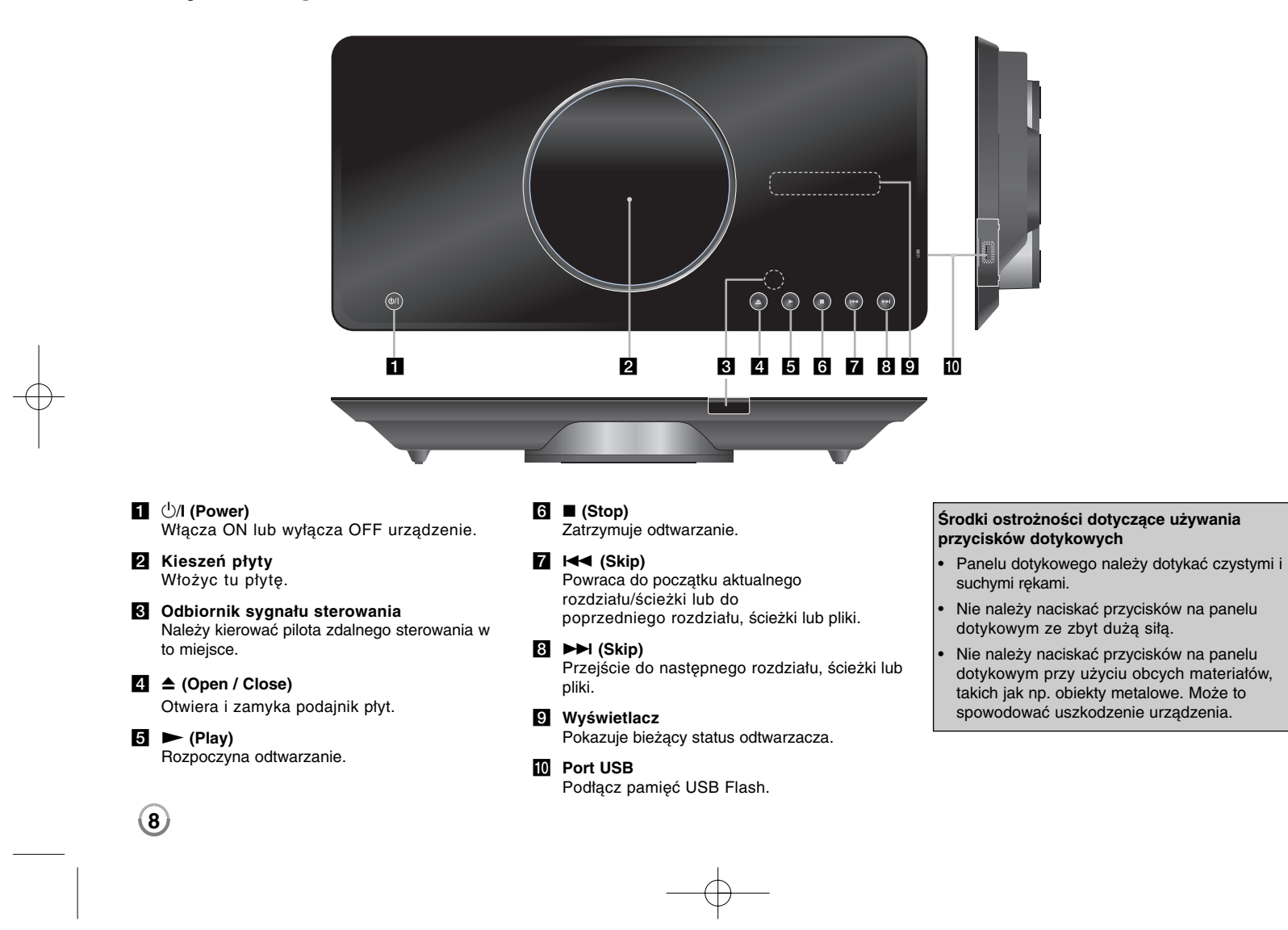

### **Ustawienia językowe**

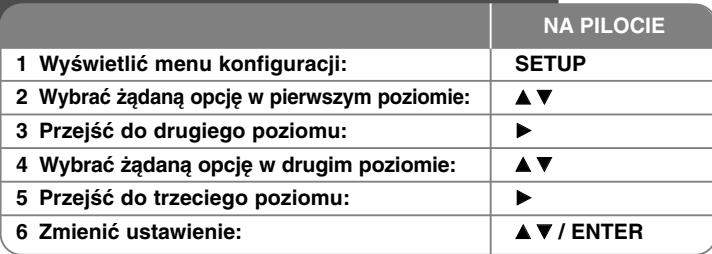

### **Ustawienia językowe - więcej możliwości**

#### **W trakcie pierwszego uruchomienia (opcja)**

W trakcie pierwszego uruchomienia pojawi się menu wyboru języka. Należy wybrać język, który będzie używany w urządzeniu. Należy użyć  $\blacktriangle \blacktriangledown \blacktriangle \blacktriangleright$ , by wybrać język, poczym nacisnąć **ENTER**, aby przejść do menu potwierdzenia. Użyć **◀ ▶**, aby wybrać [Enter] i nacisnąć **ENTER**.

#### **Ustawienia językowe**

**Menu –** wybrać język dla menu konfiguracji i informacji wyświetlanych na ekranie.

#### **Dysk Audio/Dysk Napisy/Dysk Menu –** Wybrać język dla dźwięku/napisów/menu płyty.

[Domyślne]: Wybiera oryginalny język, w którym została nagrana płyta. [inny]: Aby wybrać inny język, należy wybrać odpowiedni 4-cyfrowy kod zgodnie z listą kodów języków, przy pomocy przycisków numerycznych potwierdzonych przyciskiem **ENTER**. (patrz strona 15) W razie pomyłki przy wprowadzaniu kodu nacisnąć **CLEAR**, aby go wymazać i poprawić. [Wył] (dla napisów): Wyłącza napisy.

#### **Ustawienia wyświetlania**

**Format wyświetlania –** Wybór proporcji wyświetlanego obrazu w zależności od kształtu ekranu telewizora.

[4:3]: Wybrać dla telewizora w standardzie 4:3. [16:9]: Wybrać dla telewizora w standardzie 16:9.

**Tryb wyświetlania –** Jeżeli wybrano 4:3, należy określić w jaki sposób mają być wyświetlane programy i filmy szeroko-obrazowe.

[Letterbox]: Obrazy szerokie będą wyświetlane na ekranie z czarnymi pasami na dole i na górze ekranu.

[Panscan]: Przycina szeroki obraz po obu stronach tak, by wypełnić cały ekran 4:3.

#### **Ustawienia dźwięku**

**Dolby Digital / DTS / MPEG –** Użyć tej opcji cyfrowego sygnału audio, jeżeli używa się złącza DIGITAL AUDIO OUT.

[Bitstream]: Użyć tej opcji, jeżeli do złącza DIGITAL AUDIO OUT urządzenia został podłączony wzmacniacz z wbudowanym dekoderem Dolby Digital, DTS lub MPEG.

[PCM](dla Dolby Digital/MPEG): Użyć tej opcji, jeżeli do złącza DIGITAL AUDIO OUT urządzenia został podłączony wzmacniacz bez wbudowanego dekodera Dolby Digital lub MPEG.

[Wył](dla DTS): Użyć tej opcji, jeżeli do złącza DIGITAL AUDIO OUT urządzenia został podłączony wzmacniacz bez wbudowanego dekodera DTS.

**Sample Freq. (Częstotliwość) –** Umożliwia wybór częstotliwości próbkowania sygnału dźwiękowego.

[48 KHz]: Sygnały dźwiękowe są przetwarzane na 48 kHz. [96 KHz]: Sygnały dźwiękowe są emitowane w oryginalnym formacie.

**DRC (Dynamic Range Control) –** Dzięki tej opcji dźwięk staje się czystszy po ściszeniu (tylko Dolby Digital). Ustawić [Wł], aby włączyć ten efekt.

**Wokal** – Włączyćz tylko wtedy, gdy odtwarzana jest wielokanałowa płyta DVD karaoke. Kanały karaoke płyty są przetwarzane w normalny dźwięk stereo.

#### **Ustawienia blokady**

Ustawić opcję [Kod regionu], aby używać opcji blokady. Wybrać opcję [Kod regionu] i nacisnąć ▶. Wprowadzić 4-cyfrowe hasło i nacisnąć **ENTER.** Wprowadzić je ponownie i nacisnąć **ENTER**, aby zweryfikować. W razie pomyłki w trakcie wprowadzania hasła nacisnąć **CLEAR** i poprawić. W przypadku utraty hasła, mozna je zresetować. Na początku wyjmij płytę z urządzenia. Wyświetlić menu konfiguracji i wprowadzić 6-cyfrowy numer "210499". Na wyświetlaczu pojawi się "P CLR" i hasło zostanie usunięte.

**Ocena –** Wybrać poziom oceny kategorii. Im niższy poziom, tym surowszy poziom oceny kategorii. Wybrać [Odblokuj], aby wyłączyć ocenę kategorii.

**Hasło –** Włącza lub zmienia hasło dla ustawień blokady.

[Nowy]: Przy pomocy klawiszy numerycznych wprowadzić nowe 4-cyfrowe hasło i nacisnąć **ENTER.**

[Zmień]: Wprowadzić dwukrotnie nowe hasło, po wprowadzeniu bieżącego hasła.

**Kod regionu –** Wybrać kod obszaru geograficznego dla poziomu oceny kategorii odtwarzania. Funkcja ta określa obszar, którego standardy są używane przez blokadę rodzicielską do oceny płyt DVD. (patrz strona 15)

#### **Inne ustawienia**

**B.L.E. (Poziom czerni) –** Umożliwia ustawienie poziomu czerni, odtwarzanych obrazów. Ustawić wybrany poziom i możliwości monitora.

**DivX(R) VOD –** Dostarczymy kod rejestracyjny DivX® VOD (Video na żądanie), który umożliwi wypożyczanie i kupowanie filmów, za pośrednictwem usługi DivX® VOD. Proszę odwiedzić stronę internetową www.divx.com/vod, aby uzyskać więcej informacji. Nacisnąć **ENTER**, gdy ikona [Wybierz] jest podświetlona, aby odczytać kod rejestracyjny urządzenia.

Wszystkie filmy ściągnięte z DivX® VOD, mogą być odtwarzane tylko na tym urządzeniu.

### **Wyświetlanie informacji o płycie**

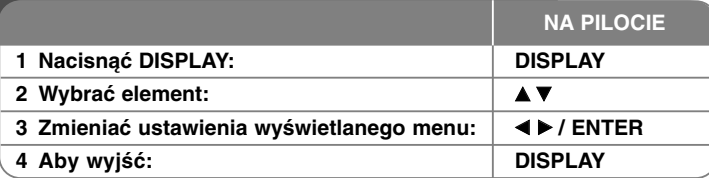

### **Wyświetlanie informacji o płycie - więcej możliwości**

Można wybrać element, naciskając ▲▼ i zmienić lub wybrać ustawien, naciskając  $\blacktriangleleft \blacktriangleright$ .

- ( $\frac{1}{2}$  + 1/5 Numer bieżącego tytułu (lub ścieżki)/całkowita liczba tytuł ów (lub ścieżek)
	-

5/42 Numer bieżącego rozdziału/całkowita liczba rozdziałów 0:13:45 Czas odtwarzania jaki upłynąłą

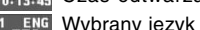

Wybrany język lub kanał audio

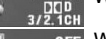

**OFF** Wybrane napisy

Wybrany kąt/całkowita liczba kątów

### **Symbole zastosowane w instrukcji**

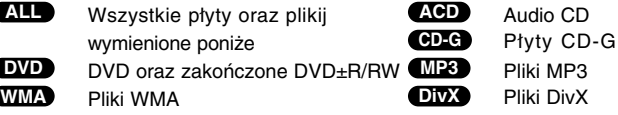

### **Odtwarzanie płyty**

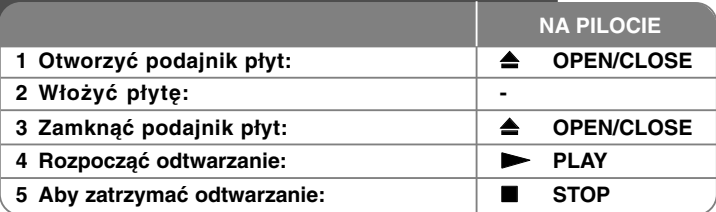

### **Odtwarzanie płyty - więcej możliwości**

#### **Zatrzymuje odtwarzanie**

Urządzenie zapamiętuje zatrzymane miejsce w zależności od rodzaju płyty. Na **ekranie chwilowo pojawia się "II■ ". Nacisnąć PLAY (▶), aby wznowić** odtwarzanie (od punktu sceny). Po ponownym naciśnięciu **STOP (**x **)** lub wyjęciu płyty na ekranie pojawi się ("""), urządzenie wyczyści punkt zatrzymania. **(III = Wstrzymanie, ■ = Zatrzymanie)** Punkt wznowienia może być wyczyszczony po naciśnięciu przycisku (np. POWER, OPEN/CLOSE, itp.)

#### **Odtwarzanie płyty DVD zawierającej menu DVD**

Obecnie większość płyt DVD ma własne menu, które jest uruchamiane przed rozpoczęciem wyświetlania filmu. Można poruszać się po tym menu używając AV < ► lub przycisków numerycznych. Naciśnij **ENTER**, aby wybrać.

#### **Odtwarzanie płyty DVD VR**

Niniejsze urządzenie będzie odtwarzać płyty DVD-RW, które zostały nagrane przy pomocy formatu Video Recording (VR). Po włożeniu płyty DVD VR, na ekranie pojawi się menu. Użyć przycisków  $\blacktriangle$ , aby wybrać tytuł i nacisnąć **PLAY** ( $\blacktriangleright$ ). Nacisnąć **DVD MENU** lub **TITLE**, aby wyświetlić menu DVD-VR. Niektóre płyty DVD-VR zapisane są przy pomocy danych CPRM, przy pomocy DVD RECORDER. Odtwarzacz nie obsługuje płyt tego typu.

#### **Należy przejść do następnego/poprzedniego rozdziału/ścieżki ALL**

Nacisnąć **SKIP (**>**)**, aby przejść do następnego rozdziału/ścieżki. Nacisnąć **SKIP (**.**)**, aby cofnąć się do początku bieżącego rozdziału/ścieżki. Wcisnąć szybko dwa razy przycisk **SKIP (**.**)**, aby cofnąć się do poprzedniego rozdziału/ścieżki.

#### **Wstrzymanie odtwarzania ALL**

Nacisnąć **PAUSE/STEP (**X**)**, aby wstrzymać odtwarzanie. Nacisnąć **PLAY** ( $\blacktriangleright$ ), aby kontynuować odtwarzanie.

#### **Odtwarzanie klatka-po-klatce DVD DivX**

Nacisnąć **PAUSE/STEP (**X**)**, aby odtwarzać klatka-po-klatce.

#### **Odtwarzanie wielokrotne ALL**

Nacisnąć wielokrotnie **REPEAT**, aby wybrać element do powtórzenia. Bieżący tytuł, rozdział lub ścieżka będzią odtwarzane wielokrotnie. Aby powrócić do normalnego odtwarzania, wybrać [Wy ł ], naciskając wielokrotnie **REPEAT**.

#### **Szybkie przewijanie do przodu lub do tyłu DVD DivX ACD WMA MP3**

Nacisnąć **SCAN** (<< lub  $\blacktriangleright$ ) w trakcie odtwarzania, aby odtwarzać szybko do przodu lub szybko do tyłu. Naciskając wielokrotnie **SCAN (<4** lub  $\blacktriangleright$ ), można wybierać różne prędkości odtwarzania. Nacisnąć PLAY ( $\blacktriangleright$ ), aby kontynuować odtwarzanie z normalną prędkością.

#### **Powtarzanie wybranego fragmentu (A-B) DVD DivX ACD**

Nacisnąć **A-B** na początku i ponownie na końcu fragmentu, który chce się powtórzyć. Wybrany fragment będzie powtarzany w sposób ciągły. Aby powrócić do normalnego odtwarzania, wybrać [Wy ł ], naciskając **A-B**.

#### **Wybór języka napisów DVD DivX**

Podczas odtwarzania, naciskać wielokrotnie przycisk **SUBTITLE ( )**, aby wybrać odpowiedni język napisów.

#### **Oglądane pod różnym kątem DVD**

Jeżeli na ekranie pojawia się na chwilę wskaźnik kąta, można zmieniać kąty kamery, naciskając **ANGLE ( )**.

#### **Różne warianty audio DVD DivX CD-G**

Podczas odtwarzania naciskać wielokrotnie przycisk **AUDIO ( )**, aby przełączać między dostępnymi językami audio, kanałami audio lub sposobami kodowania.

#### **Zwalnianie prędkości odtwarzania (tylko w przód) DivX DVD**

Podczas gdy uruchomiona jest pauza w odtwarzaniu, należy nacisnąć **SCAN (** $\blacktriangleright$ **), aby zwolnić odtwarzanie do przodu lub do tyłu. Naciskając** przycisk **SCAN** ( $\blacktriangleright$ ), można wybierać różne prędkości odtwarzania. Nacisnąć **PLAY** ( $\blacktriangleright$ ), aby kontynuować odtwarzanie przy normalnej prędkości.

#### **Oglądanie powiększonego obrazu wideo**

Naciskać wielokrotnie **ZOOM** w czasie odtwarzania lub w trybie wstrzymania, aby wybrać tryb powiększenia. Przy pomocy przycisków **AV**III, można poruszać się po powiększonym obrazie. Nacisnąć **CLEAR,** aby wyjść.

#### **Wyświetlanie menu tytułu DVD**

Nacisnąć **TITLE**, aby wyświetlić menu tytułu płyty, jeśli jest dostępne.

#### **Wyświetlanie menu DVD DVD**

Nacisnąć **DVD MENU**, aby wyświetlić menu płyty, jeśli jest dostępne.

#### **Rozpoczęcie odtwarzania od wybranego momentu filmu DVD DivX**

Wyszukuje punkt startowy, dla wprowadzonego kodu czasu. Naciśnij **DISPLAY** i wybierz ikonę zegara. Wprowadź czas i naciśnij **ENTER**. Na przykład, aby znaleźć scenę po czasie 1 godzina, 10 minut i 20 sekund, wprowadź "11020" i naciśnij **ENTER**. Jeżeli się pomylisz przy wprowadzaniu numeru, naciśnij **CLEAR** by spróbować ponownie.

#### **Pamięć ostatniej sceny DVD ACD**

Urządzenie to zapamiętuje ostatnio oglądaną scenę z płyty. Ostatnia scena pozostaje w pamięci nawet po wyjęciu płyty lub wyłączeniu urządzenia. Po włożeniu płyty z zapamiętaną sceną zostaje ona automatycznie przywołana.

#### **Wygaszacz ekranu**

Wygaszacz ekranu pojawi się, jeżeli urządzenie zostanie pozostawione w trybie zatrzymania przez około pięć minut. Po upływie pięciu minut wyświetlania wygaszacza ekranu następuje samoczynne wyłączenie urządzenia.

#### **Wybór sytemu**

**12**

Należy wybrać odpowiedni dla swojego telewizora tryb systemu. Wyjąć płytę z urządzenia, nacisnąć i przytrzymać **PAUSE/STEP (** X**)** na ponad 5 sekund, aby móc wybrać system (PAL, NTSC).

#### **Mieszane płyty lub pamięć USB Flash – DivX, MP3/WMA i JPEG**

Podczas odtwarzania płyty lub pamięci USB Flash, zawierającej jednocześnie pliki DivX, MP3/WMA i JPEG, naciskając **TITLE** można wybrać menu dla plików, które chce się odtwarzać.

### **Odtwarzanie plików z filmem DivX**

Na urządzeniu tym możesz odtwarzać wysokiej jakości obrazy takie jak pliki HD DivX (720p).

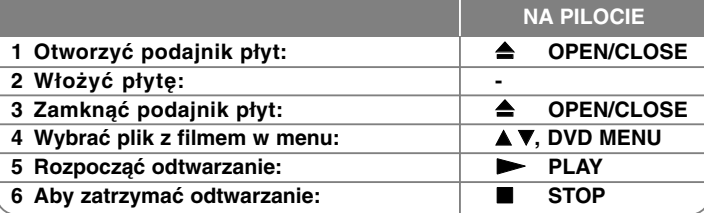

### **Odtwarzanie plików z filmem DivX - więcej możliwości**

#### **Zmiana czcionki, aby poprawnie wyświetlić napisy DivX ®**

Nacisnąć i przytrzymać podczas odtwarzania przez około 3 sekundy przycisk **SUBTITLE**. Pojawi się kod języka. Naciskać <  $\blacktriangleright$ , aby wybrać inny kod języka, aż do momentu kiedy napisy są poprawnie wyświetlane, po czym nacisnąć **ENTER**.

#### **Wymagania odnośnie plików DivX**

Kompatybilność plików DivX z niniejszym urządzeniem ma następujące ograniczenia:

- Dostępne rozdzielczości: 1280x720 (SZ x W) pikseli
- Nazwy plików DivX i napisów są ograniczone do 45 znaków
- •Rozszerzenia plików DivX: ".avi", ".mpg", ".mpeg"
- • Odtwarzane napisy DivX: SubRip (.srt / .txt), SAMI (.smi), SubStation Alpha (.ssa/.txt), MicroDVD (.sub/.txt), SubViewer 2.0 (.sub/.txt), TMPlayer (.txt), DVD Subtitle System (.txt)
- Odtwarzane formaty kodowania: "DIVX3.xx", "DIVX4.xx", "DIVX5.xx", "MP43", "3IVX"
- •Dla DivX 6.0 jest dostępna tylko funkcja odtwarzania
- •Odtwarzane formaty audio: "Dolby Digital", "PCM", "MP3", "WMA"
- Częstotliwość próbkowania: W granicach 8 48 kHz (MP3), W granicach 32 - 48 kHz (WMA)
- Prędkość bitów (MP3/WMA): W granicach 8 320 kbps (MP3), W granicach 32 - 192 kbps (WMA) Prędkość bitów (plik DivX): Mniej niż 7,2 Mb/s (CD-R/RW)
- Mniej niż 9,7 Mb/s (pamięć USB Flash Drive, DVD±R/RW )
- Format CD-R/RW, DVD±R/RW: ISO 9660
- Maksymalna ilość plików /płyta: Mniej niż 600 (całkowita ilość plików i katalogów) • Urządzenie to może obsługiwać pliki DivX o wielkości do 4GB.

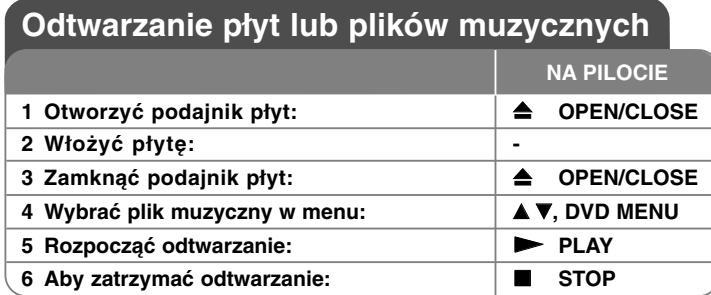

### **Odtwarzanie płyt lub plików muzycznych więcej możliwości**

#### **Tworzenie własnego programu**

Można ustawić kolejność odtwarzania zawartości płyty zgodnie z upodobaniami. Aby dodać muzykę do listy programu, należy wejść do trybu edycji programu, naciskając **PROGRAM** (w menu pojawi się znak ). Z [Lista] wybrać muzykę i **E** nacisnąć **ENTER**, by dodać ją do listy programu. Wybrać muzykę z listy programu i nacisnąć **ENTER**, by rozpocząć zaprogramowane odtwarzanie. Aby usunąć muzykę z listy programu, należy zaznaczyć ją w trybie edycji programu i nacisnąć **CLEAR**. Aby usunąć całą zawartość listy programu, należy zaznaczyć [Wyczyść wszystko] w trybie edycji programu i nacisnąć **ENTER**. Program jest usuwany po wyjęciu płyty lub po wyłączeniu urządzenia.

#### **Odtwarzanie płyt CD-G**

Po włożeniu płyty CD-G na ekranie pojawi się menu. Należy użyć ▲▼, aby wybrać ścieżkę i nacisnąć **PLAY** ( $\blacktriangleright$ ). Aby wyświetlić menu CD-G w trakcie odtwarzania, dwukrotnie nacisnąć **STOP (**x**)**.

Można wyświetlić menu konfiguracji, naciskając **SETUP**, tylko wtedy, gdy menu CD-G, jest wyświetlone na ekranie telewizora.

#### **Wyświetlanie informacji o pliku (ID3 TAG)**

Podczas odtwarzanie pliku MP3 zawierającego informacje, można wyświetlić je, naciskając wielokrotnie **DISPLAY**.

#### **Wymagania odnośnie plików MP3/WMA**

Kompatybilność plików MP3/WMA z niniejszym urządzeniem ma następujące ograniczenia:

- Rozszerzenia plików: ".mp3", ".wma"
- Częstotliwość próbkowania: W granicach 8 48 kHz (MP3), W granicach 32 - 48kHz (WMA)
- Prędkość danych: W granicach 8 320kbps (MP3), W granicach 32 - 192kbps (WMA)
- Format CD-R/RW, DVD±R/RW: ISO 9660
- Maksymalna ilość plików /płyta: Mniej niż 600 (całkowita ilość plików i katalogów)

### **Wyświetlanie zdjęć**

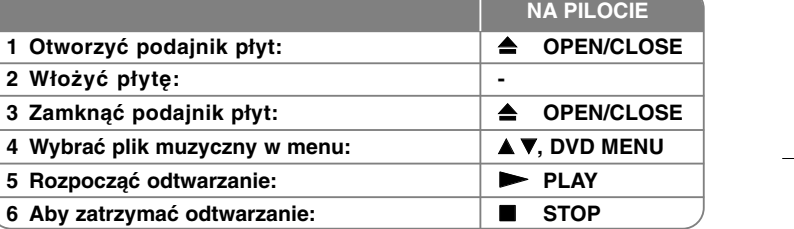

### **Wyświetlanie zdjęć - więcej możliwości**

#### **Wyświetlanie zdjęć w pokazie slajdów**

Użyć **AV < ▶**, aby zaznaczyć ikonę (**III**), po czym nacisnąć **ENTER**, aby rozpocząć pokaz slajdów. Używając < ▶, gdy ikona (■) jest podświetlona, można zmienić szybkość pokazu slajdów.

#### **Przejść do następnego/poprzedniego zdjęcia**

Nacisnąć SKIP (I← Iub ▶▶I), aby wyświetlić poprzednie/następne zdjęcie.

#### **Obrót zdjęcia**

Użyć ▲V, aby obrócić zdjęcie na pełnym ekranie, przeciwnie lub zgodnie z ruchem wskazówek zegara, w trakcie wyświetlania zdjęcia na pełnym ekranie.

#### **Wstrzymanie pokazu slajdów**

Nacisnąć **PAUSE/STEP (**X**)**, aby wstrzymać pokaz slajdów. Nacisnąć **PLAY** ( $\blacktriangleright$ ), aby kontynuować pokaz slajdów.

#### **Słuchanie muzyki w trakcie pokazu slajdów**

Jeżeli płyta zawiera zdjęcia i pliki muzyczne jednocześnie, można słuchać muzyki w trakcie pokazu slajdów. Należy użyć AV < ▶, aby zaznaczyć ikonę ( $\overline{m_i}$ ), po czym nacisnąć **ENTER**, aby rozpocząć pokaz slajdów.

#### **Oglądanie powiększonego zdjęcia**

Nacisnąć wielokrotnie przycisk **ZOOM** w trakcie wyświetlania zdjęcia, aby przejść do trybu powiększenia. Przy pomocy przycisków AV< ▶ można poruszać się po powiększonym zdjęciu. Nacisnąć **CLEAR**, aby wyjść.

#### **Wymagania odnośnie plików graficznych**

Kompatybilność plików JPEG z niniejszym urządzeniem ma następujące ograniczenia:

- Rozszerzenia plików: ".jpg"
- Wielkość: Zalecana mniej niż 2MB
- Format CD-R/RW, DVD±R/RW: ISO 9660
- Maksymalna ilość plików /płyta: Mniej niż 600 (całkowita ilość plików i katalogów) **Uwagi dotyczące pamięci USB Flash**

### **Używanie pamięci USB Flash**

Możesz odtwarzać pliki MP3/WMA/JPEG/DivX z pamięci USB Flash wersji  $2.0 / 1.1$ .

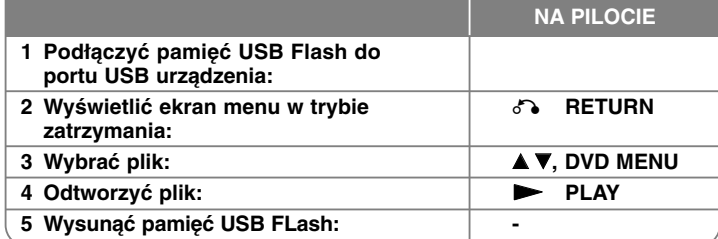

- Można przechodzić miedzy trybami USB i DISC, naciskając **RETURN** (¿^•) w trybie zatrzymania.
- Nie wyjmować urządzenia USB podczas działania.
- Aby zapobiec utracie danych zalecane jest regularne wykonywanie kopii zapasowych.
- Podczas korzystania z przedłużacza USB lub koncentratora USB hub urządzenie USB może nie być rozpoznane.
- Można odtwarzać pliki muzyczne (MP3/WMA), obrazy (JPEG) oraz pliki DivX. Proszę odwiedzić odpowiednie strony w celu uzyskania szczegółów obsługi poszczególnych plików.
- Urządzenie nie jest obsługiwane, gdy całkowita liczba plików wynosi 600 lub więcej.
- Funkcja USB nie obsługuje wszystkich urządzeń USB.
- Aparaty cyfrowe i telefony komórkowe nie są obsługiwane.
- Port USB urządzenia nie może być podłączony do komputera. Urządzenie nie może być używanie jako pamięć zewnętrzna.

# **Kody języków**

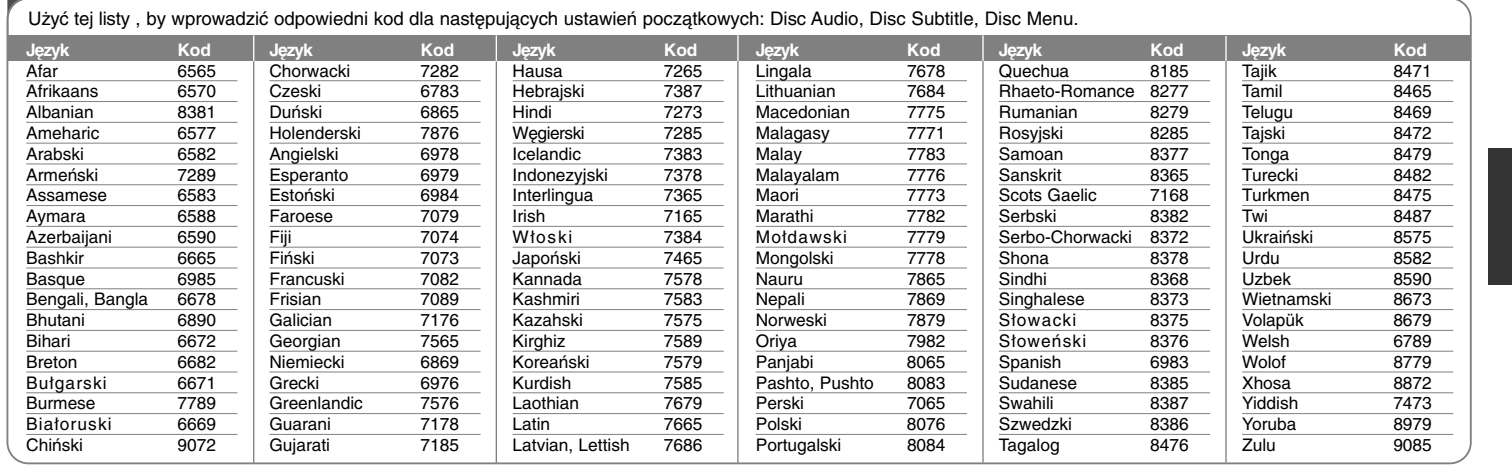

⊕

# **Kody obszarów**

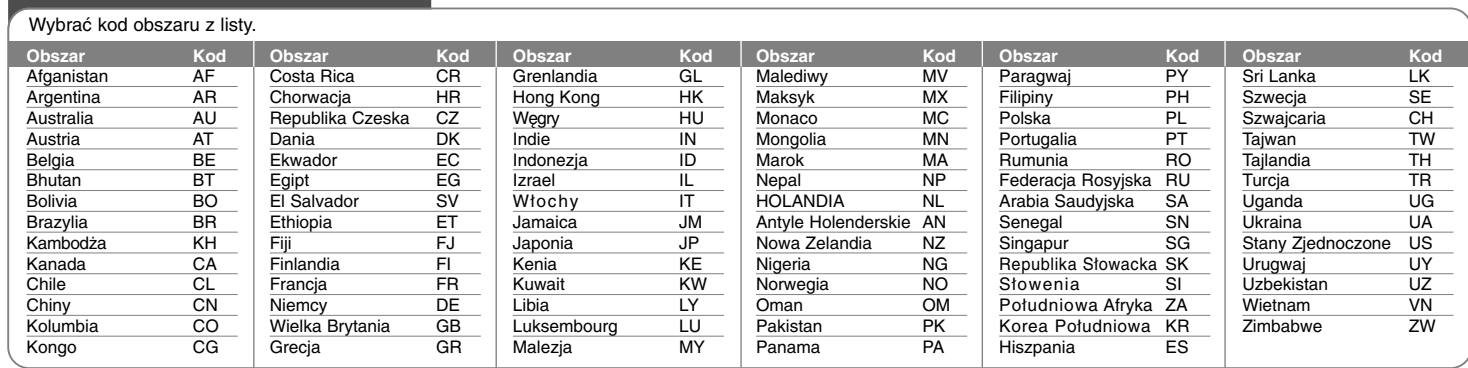

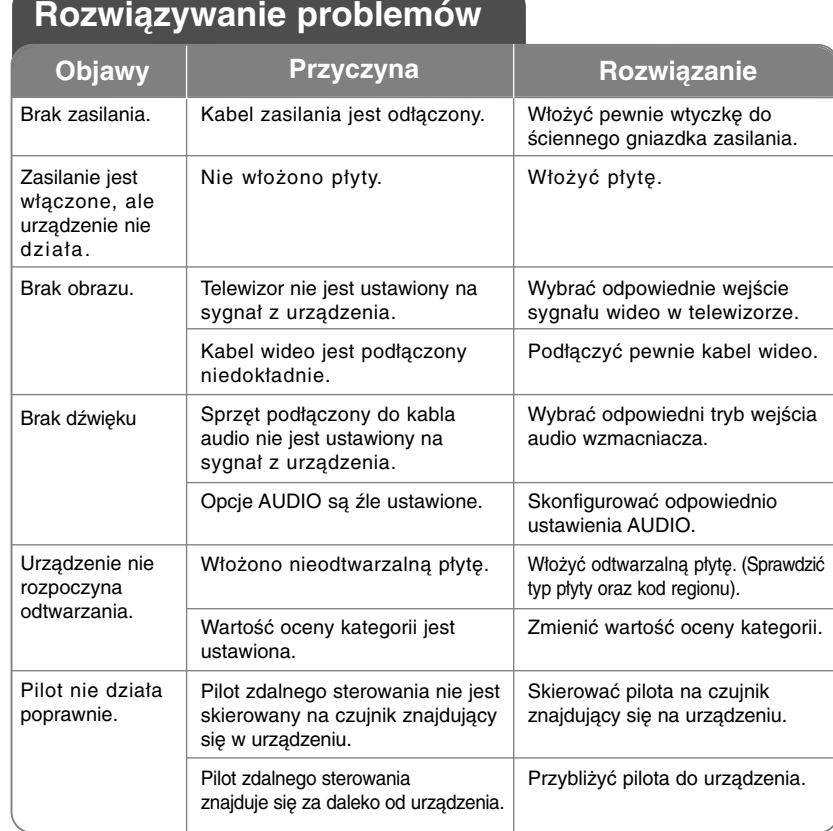

# **Dane techniczne**

### **Ogólne**

、T

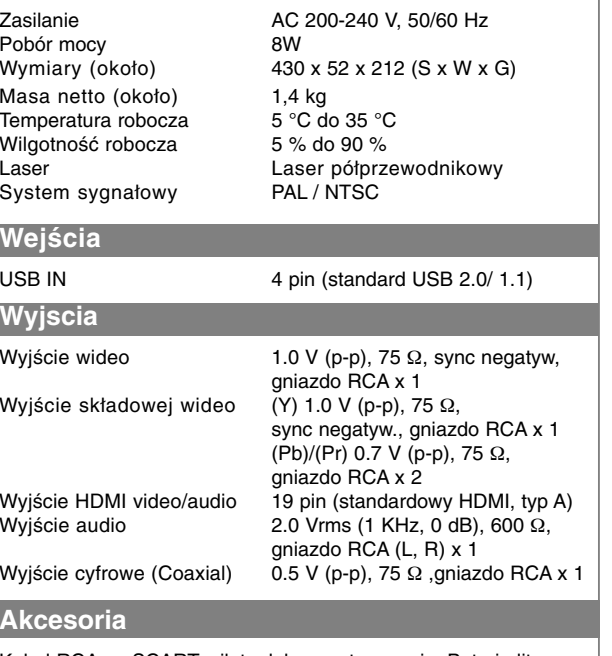

Kabel RCA na SCART, pilot zdalnego sterowania, Bateria litowa

**Projekt i specyfikacje mogą ulec zmianom bez powiadomienia.**